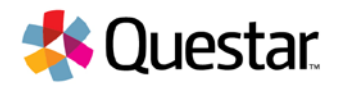

# New York State Grades 3-8 Testing

## Mobile Device Management for iOS Devices- Quick Reference Guide

#### Introduction:

#### To ensure optimum security for Spring test administrations, we are requiring the following configurations for *iPads using iOS 9+:*

- 1) They must be "Supervised" and managed by a Mobile Device Management (MDM) platform.
- 2) Autonomous Single App Mode (ASAM) must be enabled.

This quick reference guide will walk you through the steps and requirements using Apple Configurator 2 to enable these settings. For details specific to this process using other MDM platforms please contact your MDM vendor.

Questar's preferred configuration for iPad use is iOS 9+ enabled using ASAM via an MDM platform. Technology coordinators must enable ASAM before the test and disable it when testing is complete.

## Use the following steps for configuring devices:

- 1) Download and install the free Questar Assessments for Students app from the iTunes store.
- 2) Select New York from the "Where do you want to go?" page.

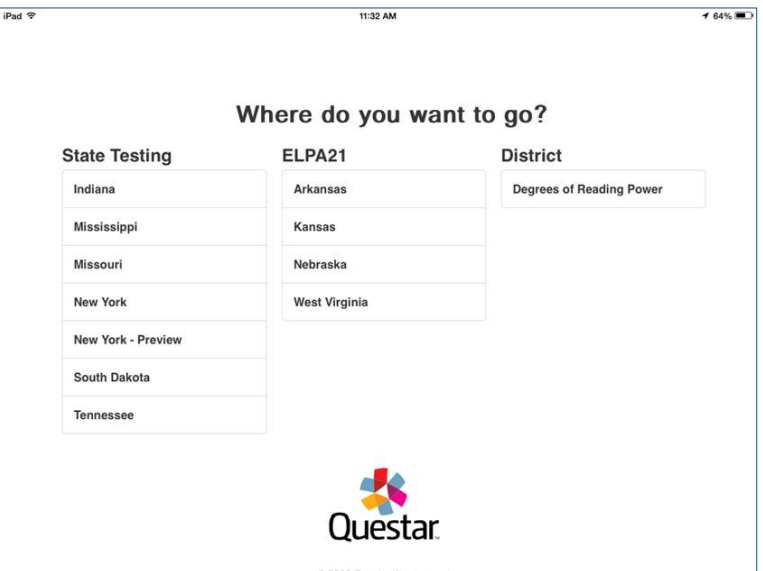

3) Create an MDM profile and supervisory profile. Refer to your MDM vendor for details.

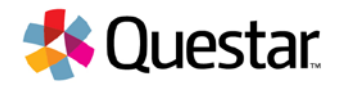

4) Access the custom settings section of MDM and insert the profile key and value for each of the following features.

The MDM Profile must apply the following restrictions to all devices used for testing:

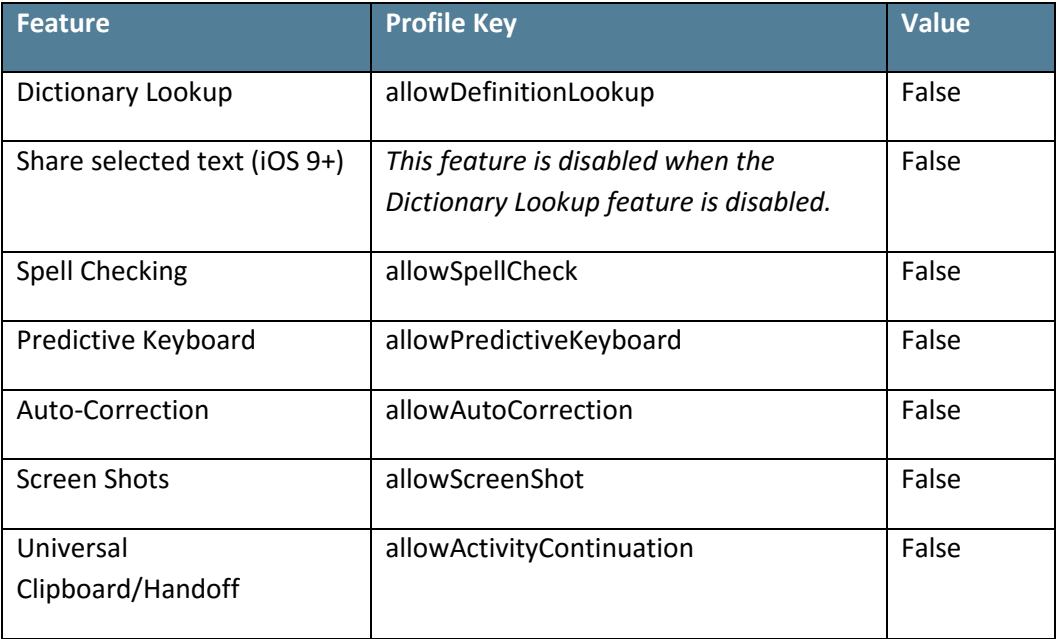

Note: For more details regarding configuring MDM profiles, see the following Configuration Profile Reference

[https://developer.apple.com/library/content/featuredarticles/iPhoneConfigurationProfileRef/Introduction/In](https://developer.apple.com/library/content/featuredarticles/iPhoneConfigurationProfileRef/Introduction/Introduction.html) [troduction.html](https://developer.apple.com/library/content/featuredarticles/iPhoneConfigurationProfileRef/Introduction/Introduction.html)

## Customer Support

Our Customer Support team would be happy to help you with your New York State testing-related questions.

They are available between the hours of 7:00am-6:00pm ET by

- Phone: 1-866-997-0695
- Chat: Available via the Nextera Admin Help page
- E-mail: ny.3-8.help@questarai.com